# Comment poser des signets sur les tables de l'Enregistrement ?

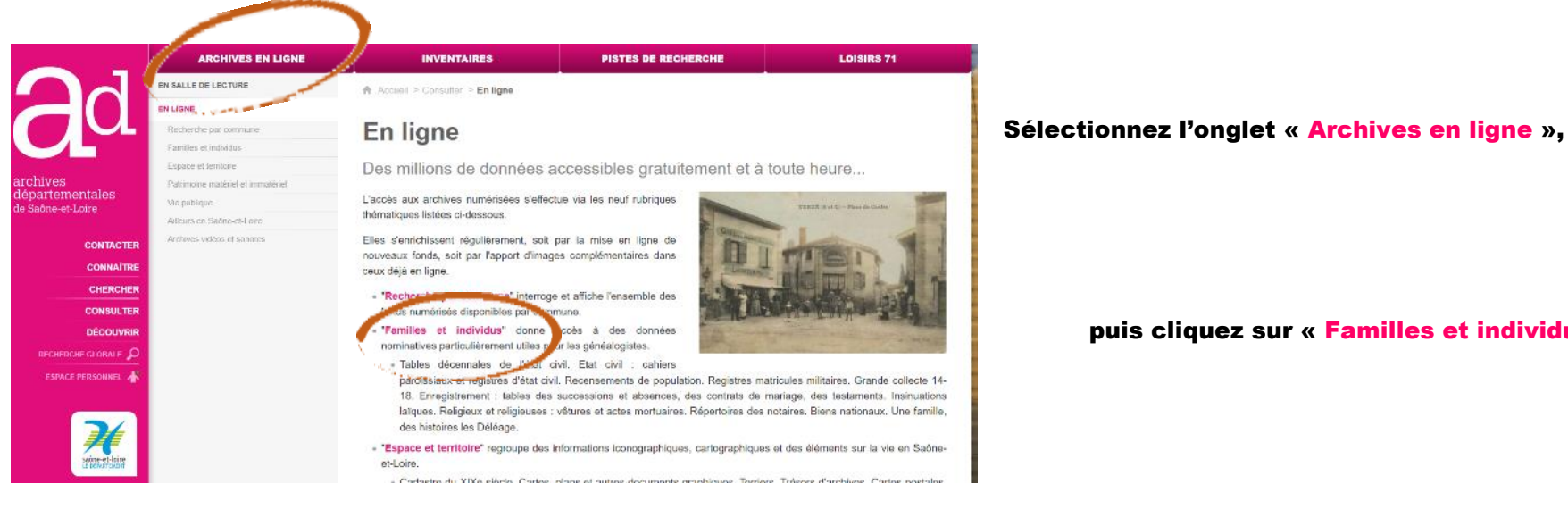

### puis cliquez sur « Enregistrement »

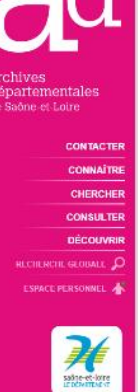

puis cliquez sur « Familles et individus »,

TABLES DÉCENNALES **ETAT CIVIL** .<br>Listes alphabétiques récapitulant, a Cahlers parolsslaux avant 1792 et partir de 1792 tous les dix ans les registres d'état civil après 1792 et naissances, mariages et décès jusqu'en 1902. enregistrés dans une commune.

**RECENSEMENT DE LA** POPULATION Période couverte : 1836 à 1936

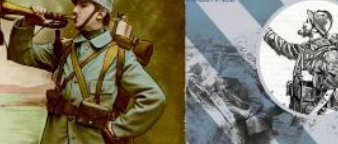

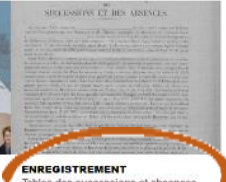

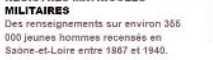

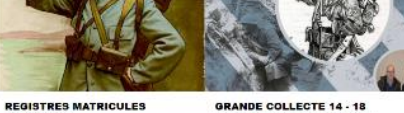

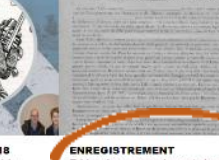

Contributions de particuliers à la<br>mémoire de la Première Guerre mondiale

Tables des successions et absences,<br>contrats de mariage et testaments

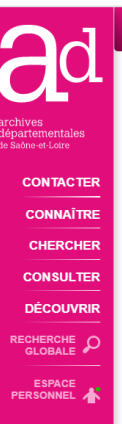

### **ARCHIVES EN LIGNE**

**INVENTAIRES** 

**PISTES DE RECHERCHE** 

**LOISIRS 71** 

A Accueil > Consulter > En ligne > Eamilles et individus > Enregistrement

## **Enregistrement**

Tables des successions et absences, contrats de mariage et testaments

Fin 1790, le contrôle des actes et insinuations, mis en place sous l'Ancien Régime via la taxation des actes notariés et sous seing privé, est supprimé et remplacé par la formalité de l'Enregistrement.

Ce contrôle, mis en place par la loi du 27 mai 1791, est exercé par le réseau des bureaux d'Enregistrement, dont le ressort est approximativement cantonal. Tous les actes passés devant notaire ou sous seing privés sont recopiés en partie ou répertoriés sur différents registres de formalités. Différentes séries de tables alphabétiques permettent l'accès à ces registres librement communicables et consultables, après un délai de 50 ans, en salle de lecture des Archives. Ces documents sont une source précieuse pour l'histoire des personnes, des familles et des biens.

### Tables des successions et absences :

Destinées à enregistrer les droits de mutations pesant sur les héritages, tous les décès, y compris ceux n'ayant pas donné lieu à ouverture de succession, y sont consignés. Lorsque la déclaration de succession existe, la table renvoie aux registres de mutations par décès.

Elles fournissent les renseignements suivants, variables selon les périodes : nom, prénom, profession et domicile des personnes décédées ; noms, profession et domicile des héritiers ; détail et localisation des biens transmis ; valeur ou estimation ; date de la déclaration ou des paiements des droits.

**CONTACTE CONNAÎTE CHERCHE CONSULTE** 

**DÉCOUVR** 

**RECHERCHE GLOBALE** 

ESPACE<br>PERSONNEL

## Tables des contrats de mariage :

Elles permettent d'accéder aux conventions matrimoniales et de déterminer les modalités de succession et de liquidation des

### **Fig. 2** Procédure pour le " taggage " des tables de successions et absences  $(1.3 \text{ Mo})$

Le "taggage " fonctionne aussi pour les tables des testaments et les tables des contrats de mariage.

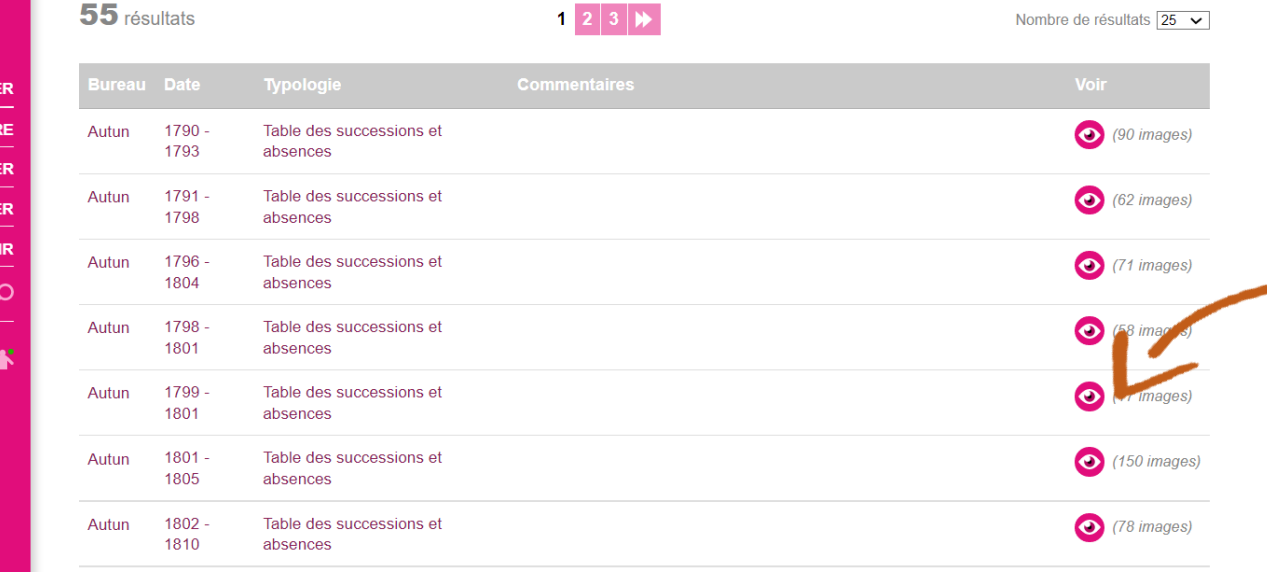

# NOUVELLE RECHERC ▼ Typologie Table des successions et absences 55 Opérateur  $\boxed{\mathsf{Et}}$   $\rightarrow$  $\blacktriangledown$  Bureau  $\vert$  1  $\vert$ autun Opérateur  $E_t$   $\sim$  $\bullet$  Date 1780

Sélectionnez via le filtre typologie « tables des successions et absences » puis sélectionnez un bureau

Sélectionnez la table que vous souhaitez « tagger » en cliquant sur l'œil rose

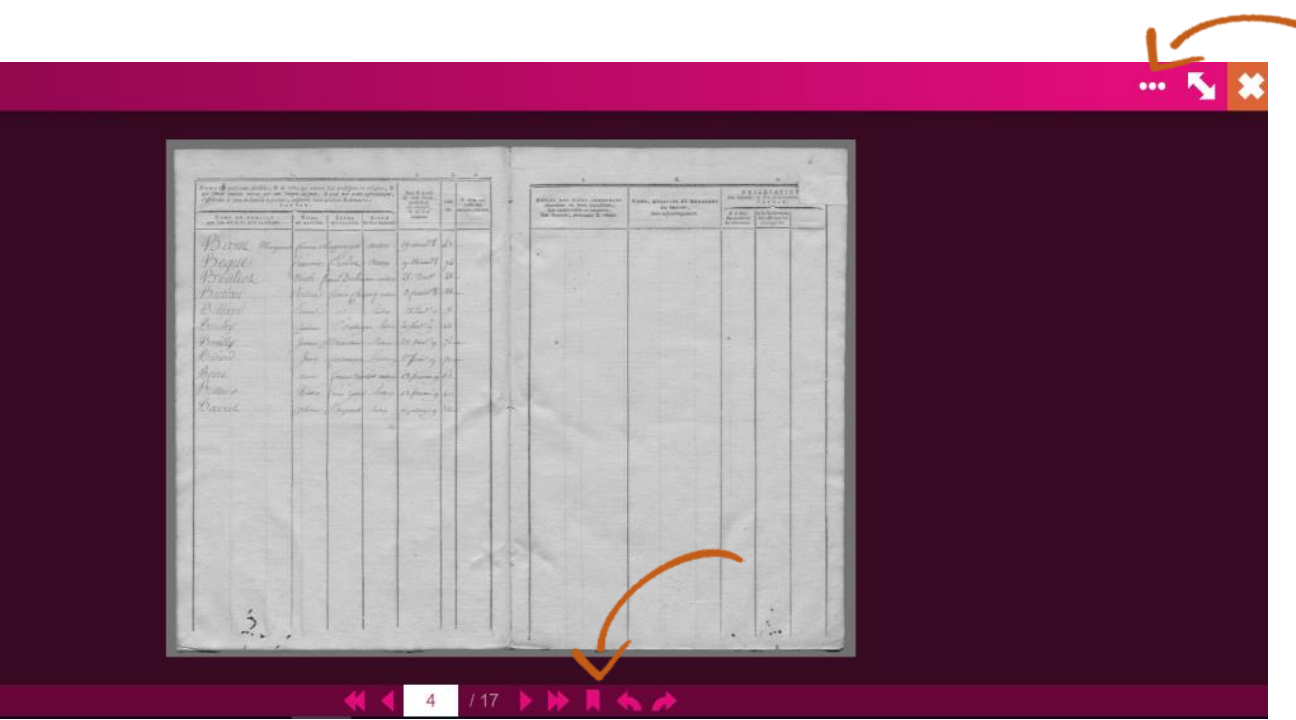

 Accédez aux signets déjà "posés" par le marque page du bas, ou l'ouverture de la boite à outil (les trois points en haut à droite)

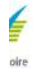

3 Q 14830

3 Q 14830

saône-et-loir

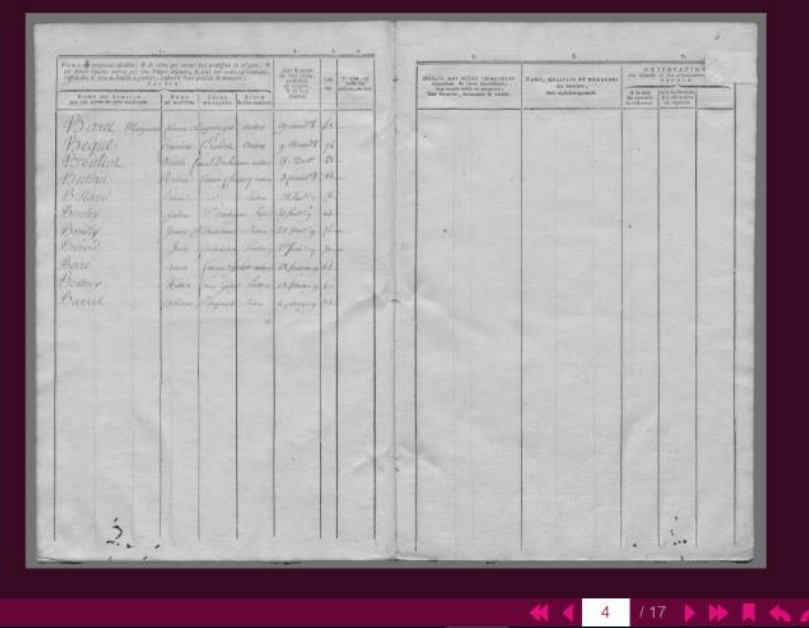

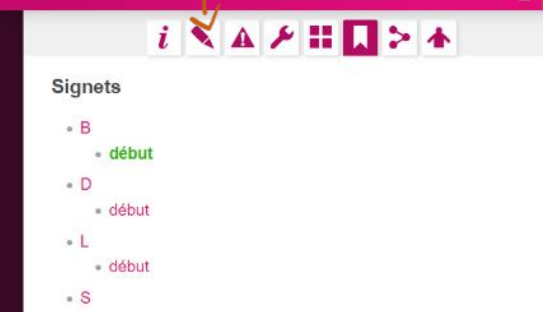

Les signets sont générés à partir des informations saisies sur l'onglet d'annotation.

 $-5x$ 

Le volet de droite s'ouvre, et affiche les signets déjà existant qui permettent d'aller directement aux listes alphabétiques des personnes enregistrées

Pour créer un nouveau signet, cliquez sur le crayon

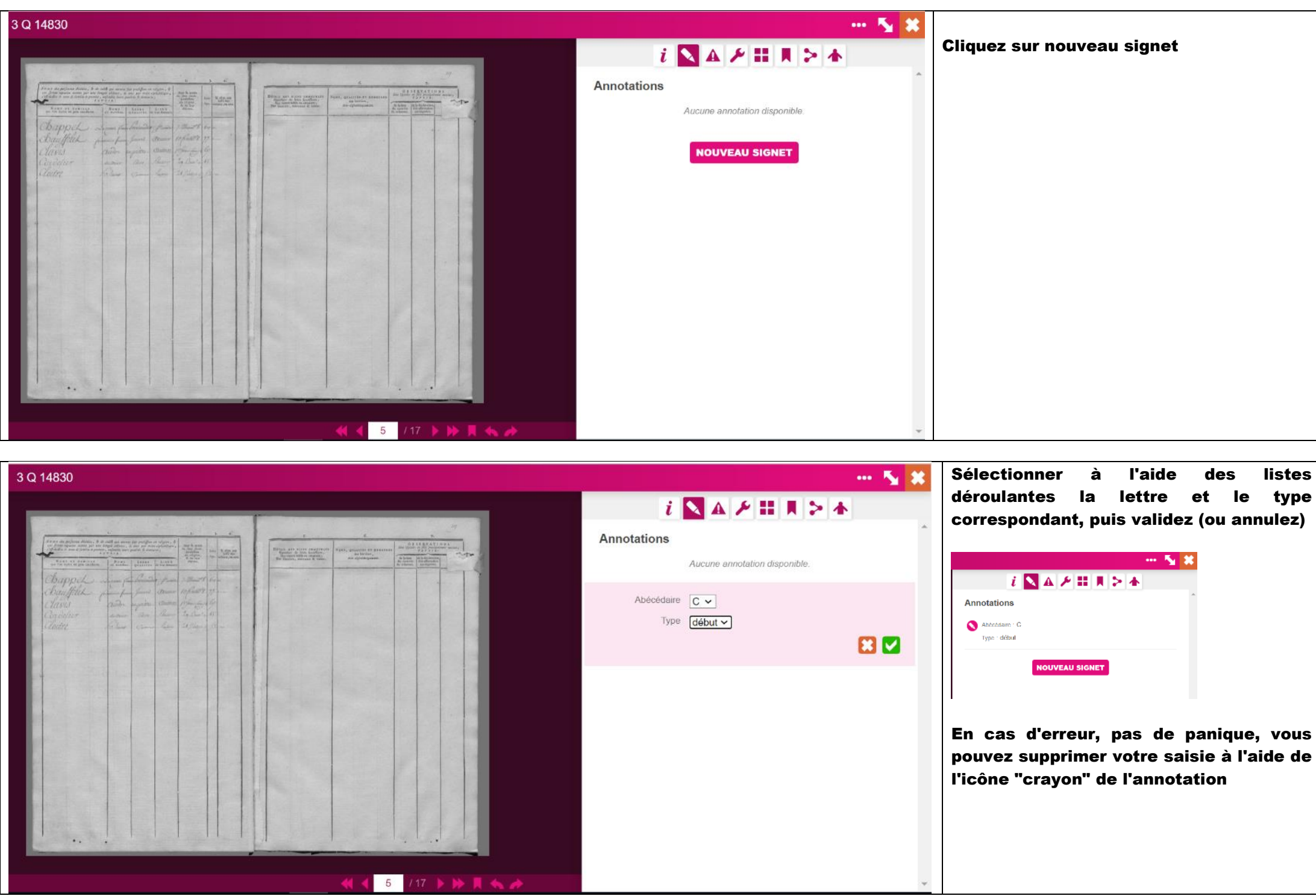

Il n'est pas nécessaire de « tagger » chaque page lorsque les noms commencent par la même lettre. Le but est de créer un "sommaire" permettant à tous de naviguer vers la page des noms commençant par la lettre souhaitée.

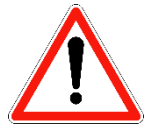

Les registres ayant été tenu sur plusieurs années, il est courant de trouver la suite d'une "lettre" à la fin du registre ou plusieurs pages plus loin. Attention donc, à utiliser judicieusement les "types" début et suite.